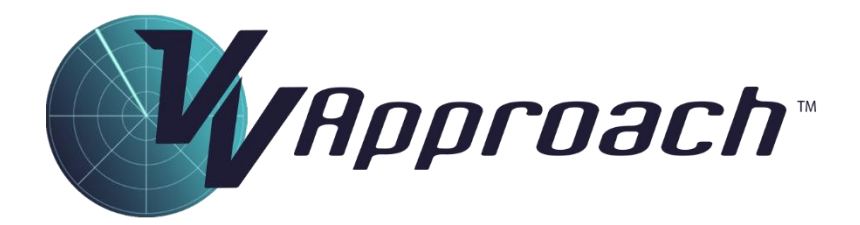

# Course Manual

Simulator Version: 8.12

Document Version: 8.12

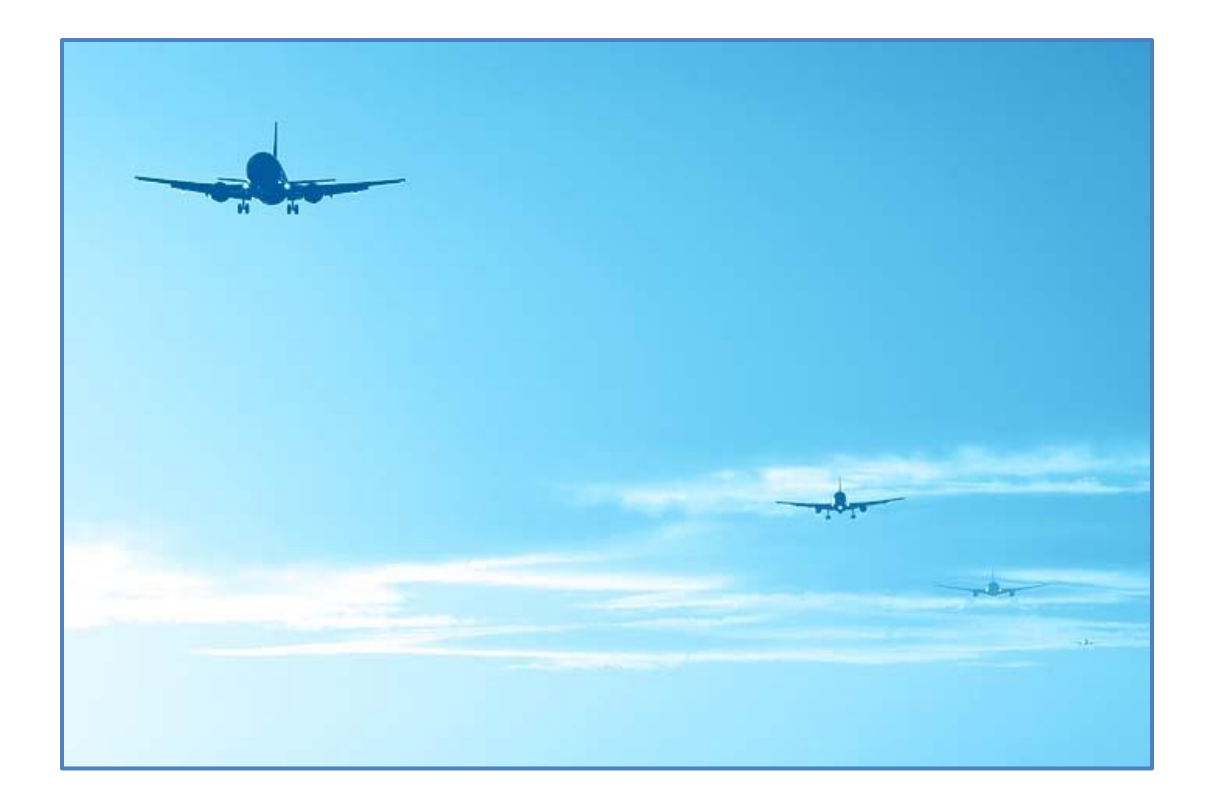

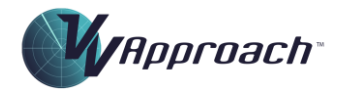

# Contents

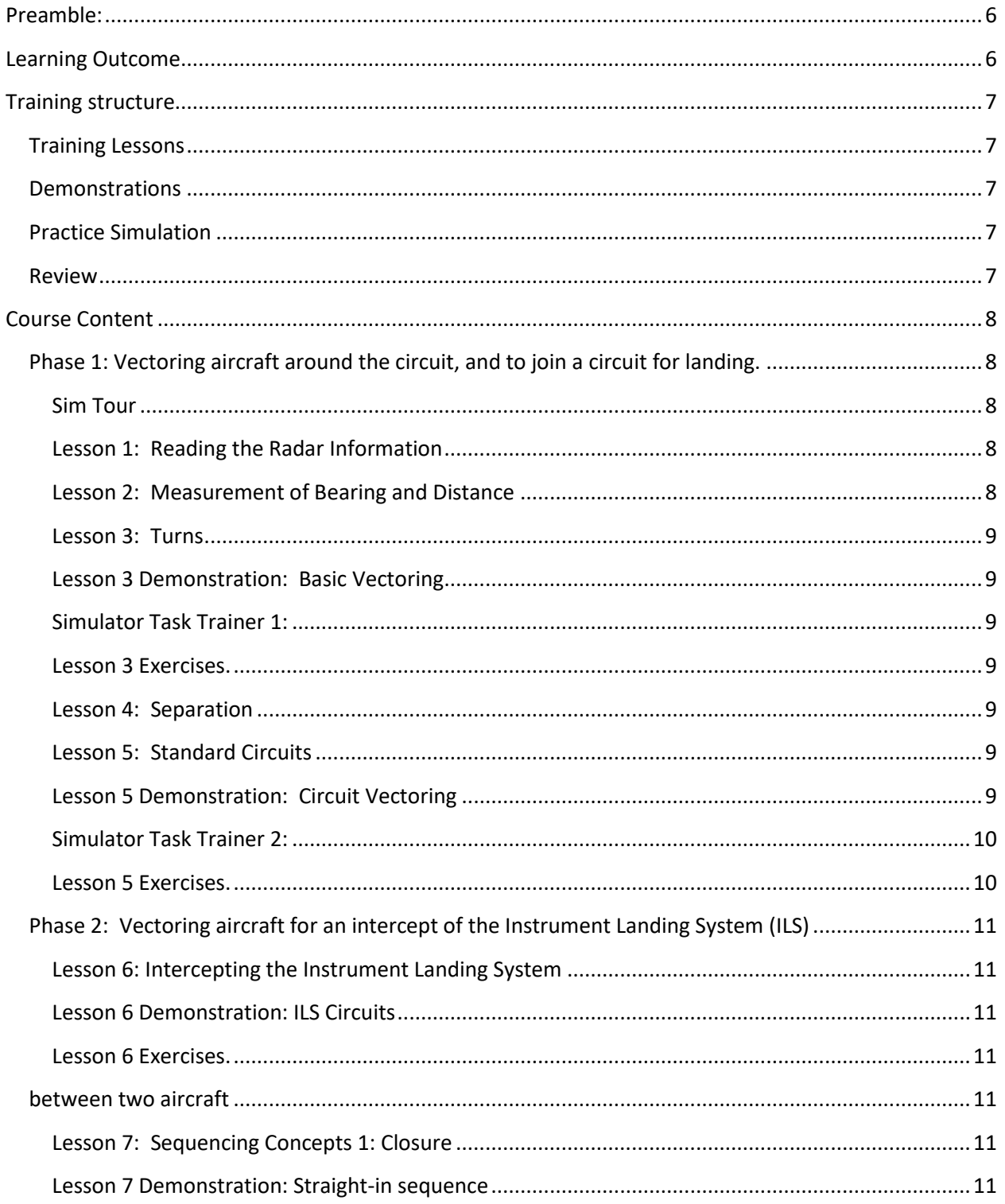

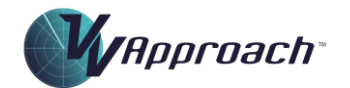

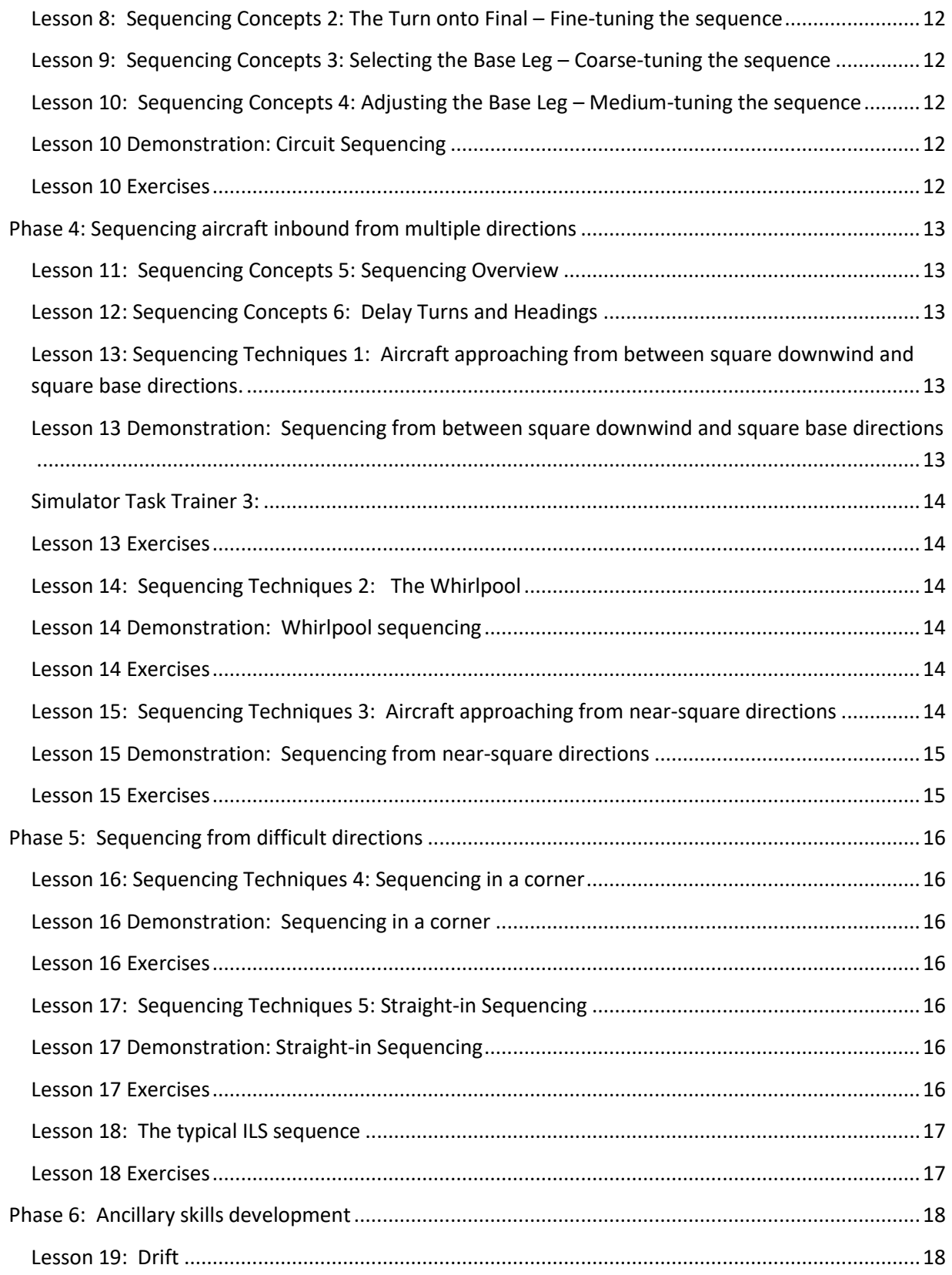

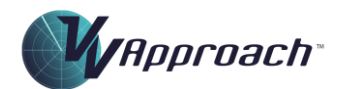

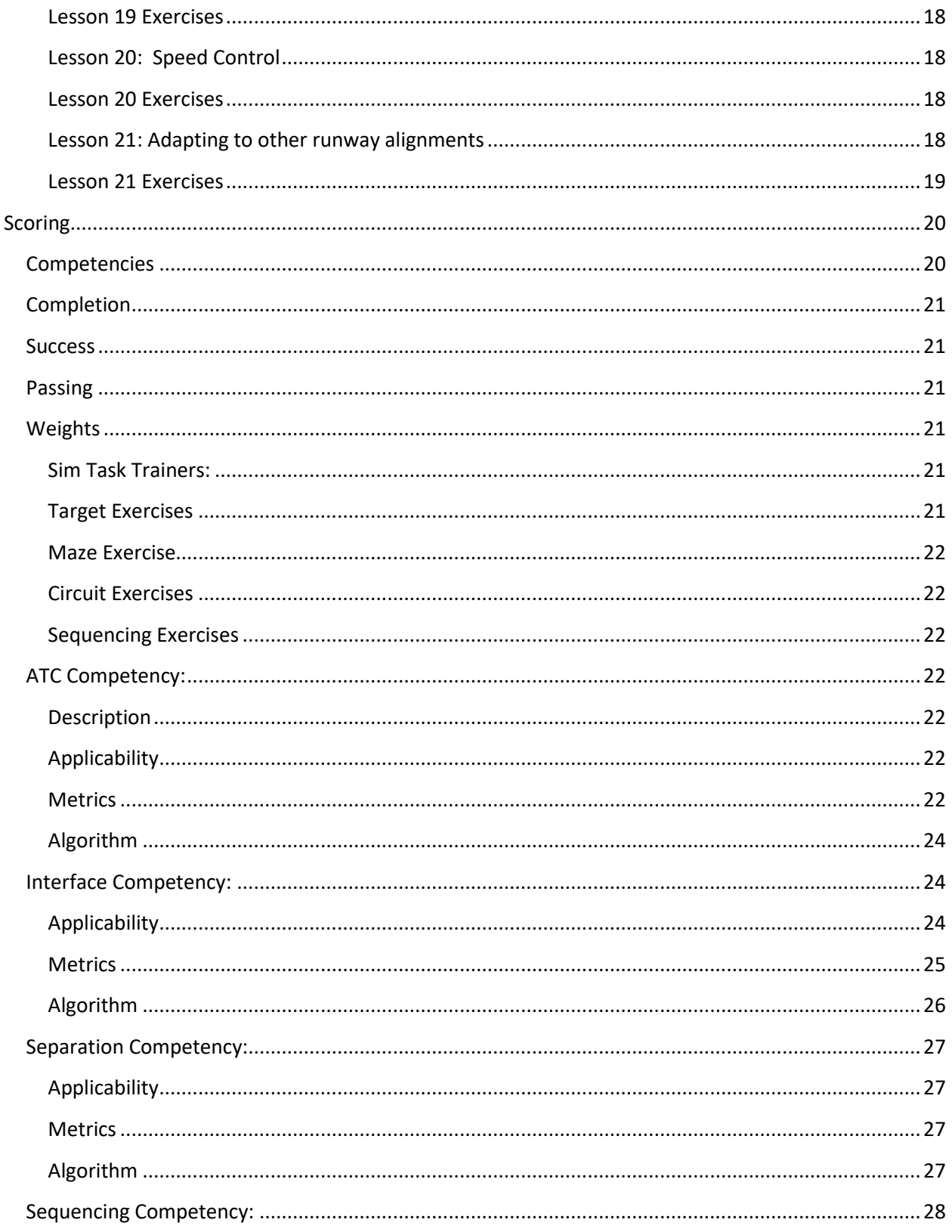

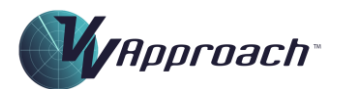

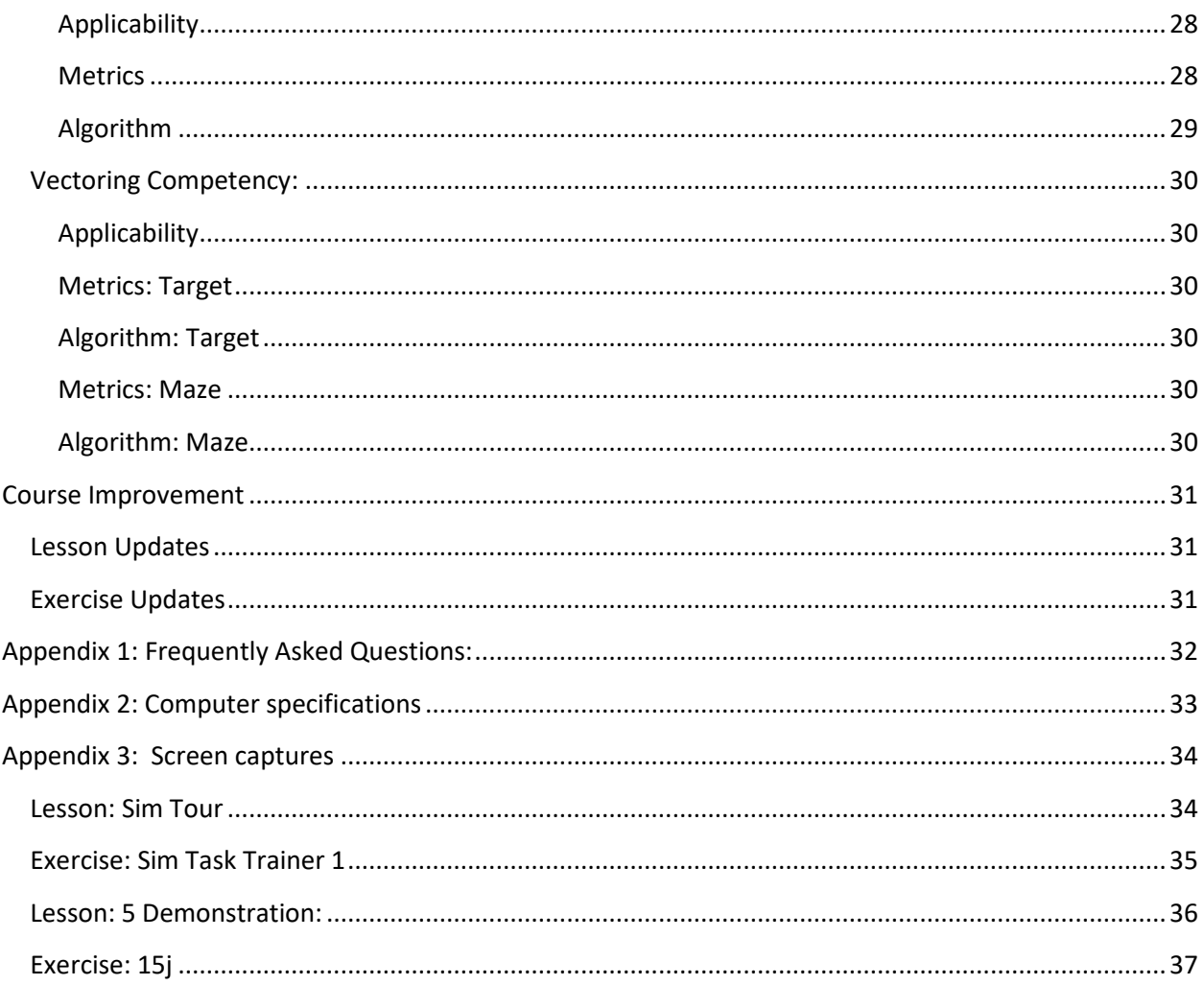

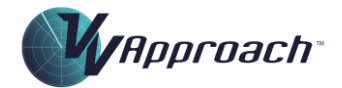

# <span id="page-5-0"></span>Preamble:

*VV Approach™* is a Windows-based Air Traffic Control trainer that provides basic skills development in Terminal Area (TMA) sequencing and traffic management. It is ideal for deployment at the commencement of a radar (or surveillance) ATC course, or for candidates transferring from another discipline in ATC. Skills taught include:

- Vectoring;
- Conflict recognition and resolution;
- Application of radar/surveillance separation;
- Application of wake turbulence separation;
- Sequencing;
- **■** Interface usage;
- Task management;
- **•** Prioritisation;
- Communications and phraseology;
- Scanning.

*VV Approach™* is focused on teaching the efficient sequencing of aircraft for landing on a single runway. This is one of the most challenging roles in ATC, and as it determines the efficiency of the airport it is also one of the most important.

The program includes a choice of regional airlines, to allow local preferences for aircraft callsigns to be selected in simulation. This enables familiarity with the telephony likely to be required for local traffic to be developed. Metric and imperial measures of distance, height and speed are available.

On all platforms traffic levels and complexity rise as progress is made through the simulator exercises. The portable and modular nature of the training package makes it suitable for delivery in a classroom or computer laboratory environment, or for learning in private. The training is self-paced.

# <span id="page-5-1"></span>Learning Outcome

The Learning Outcome from *VV Approach™* is the skill to process high-speed aircraft onto a runway of any alignment with a spacing of 5 Nautical Miles (NM) at landing, with a tolerance of - 0 and + 0.4nm, for a period of one hour.

The aircraft are inbound from all directions, from the square downwind (right and left) to the straight-in (runway extended centreline) and in all conflict configurations.

*Copyright © Visual Vectoring Pty Ltd 2004-2024 [www.visualvectoring.com](http://www.visualvectoring.com/) Page* 6

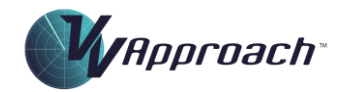

Aside from skills acquisition, this has other significant benefits. It confirms to the student that he/she has the necessary cognitive capacity to cope with the unique mental demands of the job, and so promotes a vital factor in all learning - confidence. Traditional ATC training in many cases does not do that, because it is a high-pressure learning environment with very limited lesson time and even more limited opportunity for practice. The Learning Outcome is achieved from a zero-skills base.

# <span id="page-6-0"></span>Training structure

All *VV* training follows a sequence widely recognized as the optimum method of transferring practical skills from one person to another:

# <span id="page-6-1"></span>Training Lessons

Instruction presented as slideshows but run as MP4 movies. Full control of the *flow of information* is available by pausing and forward/reverse scanning the movie player.

# <span id="page-6-2"></span>**Demonstrations**

Screen-capture MP4 movies of actual simulator performance of a selection of traffic scenarios from the upcoming exercise series, with audio. Graphic overlays of the radar relate the techniques being used to the lesson content. The movies can be paused and reviewed at will. The controller voice is replaced with a synthesised one. Aircraft responses are generated by the simulator.

# <span id="page-6-3"></span>Practice Simulation

A series of exercises to be performed on the incorporated simulator provides unlimited practice opportunity to establish control techniques to the level required to progress to the next Learning Step. A performance assessment (score) is provided at the end of each exercise to allow the student to self-assess his/her readiness to progress to the next.

#### <span id="page-6-4"></span>Review

Following self-assessment, the trainee is free to revisit the lesson and demonstration content to review and consolidate.

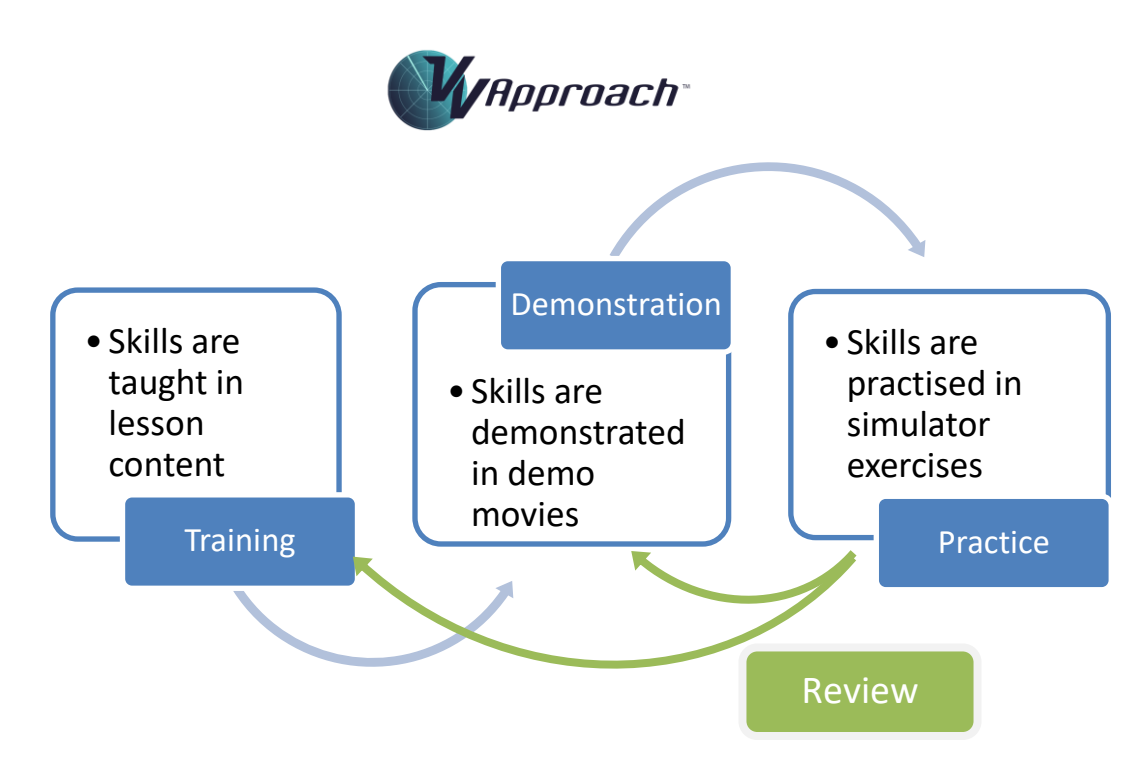

# <span id="page-7-0"></span>Course Content

There are six training modules in the *VV Approach* course.

# <span id="page-7-1"></span>Phase 1: Vectoring aircraft around the circuit, and to join a circuit for landing.

At the end of this first phase of the course the student will be capable of:

- Approving departure of jet and prop-jet aircraft and vectoring them around the circuit for a visual approach and landing; and
- Vectoring them to any location within the TMA, and then to rejoin the circuit for landing.

# <span id="page-7-2"></span>*Sim Tour*

This lesson introduces the student to the platform used by VV to teach radar vectoring. It contains explanations of simulator operation, airspace, runways, arrival and departure procedures and demonstrates aircraft radar display. A three-dimensional moving graphic showing airspace structure and separation of controlled and uncontrolled aircraft is included.

# <span id="page-7-3"></span>*Lesson 1: Reading the Radar Information*

Lesson 1 explains the significance or the various elements that make up a radar presentation for an aircraft; introduces the visual cues on the radar screen that convey movement to the eye; describes the controller-entered clearance altitude on an aircraft's label and the correct method of changing it.

# <span id="page-7-4"></span>*Lesson 2: Measurement of Bearing and Distance*

This lesson explains the methods of reading distance and direction on the radar screen visually and teaches techniques for the development of the necessary subconscious skills.

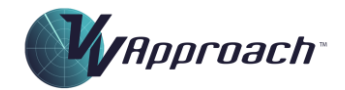

#### <span id="page-8-0"></span>*Lesson 3: Turns*

This lesson introduces the student in how aircraft are instructed to make a turn, how the turn is judged to achieve a precise result, how its progress is monitored, and how it is corrected if required. Includes techniques to detect and react to incorrect turns, and phraseology for use in radio transmissions to control turning aircraft.

#### <span id="page-8-1"></span>*Lesson 3 Demonstration: Basic Vectoring*

This demonstration Introduces the student to simulation and shows how the following three exercises should be performed.

#### <span id="page-8-2"></span>*Simulator Task Trainer 1:*

This short exercise provides the student with the opportunity to practice basic simulator functions.

#### <span id="page-8-3"></span>*Lesson 3 Exercises.*

There are three exercises included here to introduce basic vectoring skills.

- Exercise 3a: Heading selection for vectoring towards a target;
- Exercise 3b: Timing of turn instructions to achieve a new aircraft flight path precisely;
- Exercise 3c: Vectoring multiple aircraft around a Maze.

#### <span id="page-8-4"></span>*Lesson 4: Separation*

Lesson 4 describes the separation standards used in a typical TMA to separate aircraft and demonstrates the use of these standards. Full attention is paid to the understanding and application of wake turbulence separation standards. A three-dimensional demonstration of wake turbulence effects on aircraft is included.

#### <span id="page-8-5"></span>*Lesson 5: Standard Circuits*

This lesson Includes the theory of circuit flying; dimensions of circuits, entry procedures, reference points on the radar screen and the vectoring of aircraft both *around* a standard circuit and *to join* the correct leg of a standard circuit for landing. It a Includes three-dimensional graphic of circuit flying and joining the correct base leg.

#### <span id="page-8-6"></span>*Lesson 5 Demonstration: Circuit Vectoring*

A practical demonstration of how aircraft are vectored around, and into, the circuit. All the relevant techniques and radio phrases are explained in detail. The method of passing departure instructions to the control tower and how airborne calls from aircraft are monitored and checked for correctness are detailed.

Data entry to the Simulator by mouse and keyboard, and methods of assigning climb and descent to aircraft are included. Basic separation and sequencing of aircraft in the circuit area is displayed. Teaches students the practical operation of the *VV Simulator* in preparation for their first Circuit Vectoring exercises.

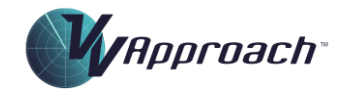

#### <span id="page-9-0"></span>*Simulator Task Trainer 2:*

This Task Trainer provides an opportunity to practice some required interface tasks in preparation for circuit vectoring in the following exercises.

#### <span id="page-9-1"></span>*Lesson 5 Exercises.*

- Exercise 5a: Circuit vectoring with ten jet aircraft;
- Exercise 5b: Circuit vectoring with six jet aircraft and four non-jets.

The student is required to issue departure Instructions to the tower for the aircraft, and then vector them around the circuit at a level of complexity commensurate with confidence and skills acquired. Aircraft may then be then vectored to all points on the radar screen and returned for a landing in a controlled manner, and in accordance with techniques taught by the lesson and demonstration.

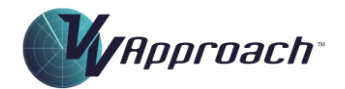

# <span id="page-10-0"></span>Phase 2: Vectoring aircraft for an intercept of the Instrument Landing System (ILS)

At the conclusion of this phase the student will have extended the vectoring skills acquired in Phase 1 to vector circuit and TMA aircraft for a landing via an ILS Approach.

#### <span id="page-10-1"></span>*Lesson 6: Intercepting the Instrument Landing System*

Describes ILS operation and demonstrates the cockpit indications it gives the pilot. Localiser intercept techniques are explained, including the requirements for vectoring aircraft for a correct intercept and the radio phrases used in instructing pilots to carry out the procedure. Variations to the intercept angle to achieve correct timing when sequencing aircraft for a landing are explored.

#### <span id="page-10-2"></span>*Lesson 6 Demonstration: ILS Circuits*

This is a demonstration of the application of the theory of vectoring aircraft for ILS Approaches using aircraft flying full ILS circuits. The requirement to maintain descending aircraft within the limits of controlled airspace is emphasized. Vectoring of aircraft off an ILS Approach and back into a landing sequence is shown.

#### <span id="page-10-3"></span>*Lesson 6 Exercises.*

The student is required to vector aircraft around a full circuit for an ILS approach and landing. Vectoring to *join a circuit* for an ILS approach is included. Again, workload is controlled by the student limiting aircraft numbers to allow steady buildup of traffic-handling skills.

Two exercises are included:

- Exercise 6a: ILS Circuits with ten jet aircraft;
- Exercise 6b: ILS Circuits with six jet aircraft, and four Turboprops.

#### <span id="page-10-4"></span>between two aircraft

On completion of this phase the student will be able to vector the circuit aircraft into a precisely controlled landing sequence onto the runway, with a prescribed landing spacing.

#### <span id="page-10-5"></span>*Lesson 7: Sequencing Concepts 1: Closure*

This lesson explains the closure (reduction in distance spacing) that occurs between aircraft as they reduce speed for landing. Key to the process of sequencing is to understand the closure that occurs between landing pairs and how to allow for this in setting the landing spacing at any distance from the runway.

#### <span id="page-10-6"></span>*Lesson 7 Demonstration: Straight-in sequence*

This is a demonstrates of a moving series of aircraft spaced correctly along the runway extended centerline to show the distance required between typical aircraft at different distances from touchdown that will result in precise spacing as the lead one of each pair touches down.

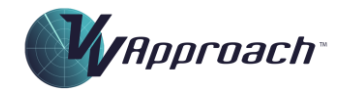

The movement of the aircraft accurately simulates real traffic, allowing a sound visual appreciation of their speeds, altitudes and spacing at various distances to touchdown to be established.

## <span id="page-11-0"></span>*Lesson 8: Sequencing Concepts 2: The Turn onto Final – Fine-tuning the sequence*

Lesson 8 explains how to set the precise spacing between aircraft by timing the turn onto final. Allowance for closure, and how it is assessed visually is emphasized. This directly relates to the relevance of localiser Intercepts at different angles as learned in Phase 2.

#### <span id="page-11-1"></span>*Lesson 9: Sequencing Concepts 3: Selecting the Base Leg – Coarse-tuning the sequence*

The spacing between two aircraft can be adjusted within a small tolerance by timing the base turn. This lesson describes positive techniques for recognizing visually the correct time to commence the turn, irrespective of the relative positions on the screen of the two aircraft in a sequence pair.

#### <span id="page-11-2"></span>Lesson 10: Sequencing Concepts 4: Adjusting the Base Leg – Medium-tuning the sequence

This lesson details the method of correcting a base turn that has been misjudged by an amount exceeding that available from the turn onto final. It includes radio phrases used in adjusting the base leg.

This lesson completes the *VV* three-step sequencing routine.

#### <span id="page-11-3"></span>*Lesson 10 Demonstration: Circuit Sequencing*

Basic sequencing of aircraft on right and left circuits to establish precise landing spacing between them is demonstrated. Techniques taught in Lessons 8, 9 and 10 are developed to explain fully the positive *VV*  three-step process for the setting of precise spacing between pairs of landing aircraft.

Each step is demonstrated by reference to the visual cues provided by the radar display.

#### <span id="page-11-4"></span>*Lesson 10 Exercises*

These exercises allow the student to put into practice the sequencing theory explained and demonstrated in Lessons 8, 9 and 10, and so to prove their understanding of it. Circuit aircraft are again used to provide a wide variety of traffic situations, and to allow the student to control his or her workload.

- Exercise 10a: Basic Sequencing Square circuits, using ten jet aircraft.
- Exercise 10b: Basic Sequencing Square circuits, using six jet and four non-jet aircraft.

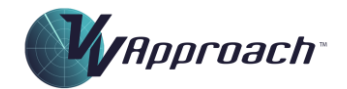

# <span id="page-12-0"></span>Phase 4: Sequencing aircraft inbound from multiple directions

On completion of Phase 4, the student will be able to vector complex traffic into a prescribed landing sequence onto Runway 27.

#### <span id="page-12-1"></span>*Lesson 11: Sequencing Concepts 5: Sequencing Overview*

Lesson 11 explains the methodology employed by this course to teach traffic processing onto a runway in a series of learning steps. It details how each step will be integrated with those that preceded it as the course progresses. Simplification of the assessment of a particular sequencing situation by representing the lead aircraft's notional position on the runway extended centerline is described.

#### <span id="page-12-2"></span>*Lesson 12: Sequencing Concepts 6: Delay Turns and Headings*

In this lesson, the significance that a turn made by an aircraft has on its progress towards the runway. The angle of turn is a significant visual cue that needs to be recognized subconsciously.

The importance of scanning to assess the amount of delay being imposed on an aircraft by a radar heading is stressed.

# <span id="page-12-3"></span>*Lesson 13: Sequencing Techniques 1: Aircraft approaching from between square downwind and square base directions.*

Lesson 13 develops the sequencing techniques learned with aircraft flying square circuits to situations where the downwind leg is at an angle to the runway extended centerline, not parallel to it. It further explains positive methods of selecting an *oblique* downwind heading that will position an aircraft ideally to be sequenced behind the one it is following - using the *VV* three-step routine.

# <span id="page-12-4"></span>*Lesson 13 Demonstration: Sequencing from between square downwind and square base directions*

This pivotal demonstration shows the selection of positioning headings to produce an ideal base leg. It then relates the recognition of the visual cues that determine the correct base turn to aircraft on oblique downwind headings.

The student is introduced to aircraft arriving in the TMA on Standard Arrival Routes (STARs). The following techniques and processes are demonstrated:

- Acceptance procedures and responsibilities;
- Profile altitudes and speeds on transfer;
- Planning the sequencing of each aircraft on first accepting it;
- Allowance for possible communication loss when assigning descent when there exists a converging traffic conflict;
- Use of the 'Inbound Sequence' window, including the method of changing the nominated landing order.

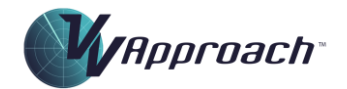

#### <span id="page-13-0"></span>*Simulator Task Trainer 3:*

This final Task Trainer provides targets the processing of inbound aircraft and some extended functions.

#### <span id="page-13-1"></span>*Lesson 13 Exercises*

This series of exercises is designed to allow the student to apply sequencing techniques to aircraft arriving on STARs in the quadrant between square downwind and square base. Each exercise builds on the complexity of its predecessor, allowing the student to acquire traffic-handling skills in an incremental manner.

The Test Exercise (13t) requires the student to demonstrate expertise in the handling of aircraft from this quadrant. The running of this exercise cannot be controlled by the student. As for all Test Exercises, it must be run at normal clock speed, cannot be paused, and aircraft cannot be deleted from it.

The following exercises are included:

- Exercise 13a-13j: Aircraft from Oblique Downwind directions;
- Test exercise 13t.

#### <span id="page-13-2"></span>*Lesson 14: Sequencing Techniques 2: The Whirlpool*

Lesson 14 extends the processing of aircraft from between square downwind and square base to include multiple aircraft on the same side of the circuit. Techniques for maneuvering them into a natural flowing pattern, called '*The* 'Whirlpool', are detailed.

# <span id="page-13-3"></span>*Lesson 14 Demonstration: Whirlpool sequencing*

The positioning of an aircraft on oblique downwind leg outside the one it is following in the landing sequence is demonstrated, leading to how its final spacing is set to the *VV* three-step routine. Converging series of aircraft are maneuvered into a controlled flow onto the runway by use of *Whirlpool*  techniques.

#### <span id="page-13-4"></span>*Lesson 14 Exercises*

This series of exercises will develop sequencing skills with multiple aircraft to be maneuvered into a flowing Whirlpool pattern. Complexity rises as the exercises are performed. A Test Exercise again completes this stage of skill development.

- Exercise 14a-14j: Vectoring to join *The Whirlpool*;
- Test exercise 14t.

# <span id="page-13-5"></span>*Lesson 15: Sequencing Techniques 3: Aircraft approaching from near-square directions*

This lesson extends the range of directions from which aircraft approach to include angles that are near to, but less than square to the runway centerline. Methods of visualising and planning an aircraft's entry into a flowing traffic pattern from these directions are explained.

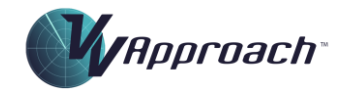

## <span id="page-14-0"></span>*Lesson 15 Demonstration: Sequencing from near-square directions*

The sequencing of aircraft approaching from near square to the runway centerline with aircraft approaching from all other directions is demonstrated.

#### <span id="page-14-1"></span>*Lesson 15 Exercises*

This series of exercises contains aircraft approaching on STARs that are near to square to the runway. The aircraft must be sequenced with others from all directions. The Test Exercise again tests the student's understanding of all the sequencing techniques learned to this point of the course and indicates a readiness to proceed to the next stage.

- Exercise 15a-15j: Aircraft from near-square directions;
- Test exercise 15t.

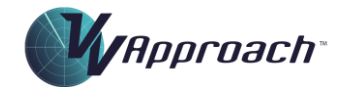

# <span id="page-15-0"></span>Phase 5: Sequencing from difficult directions

The module builds on previous content and includes the sequencing of aircraft from the more difficult directions. The angle an aircraft's inbound track makes with the runway extended centreline gradually reduces to zero – aircraft are actually inbound along that line ('straight-in'). Finally, the skills learned are reinforced with a series on consolidation exercises containing typical ILS sequences.

#### <span id="page-15-1"></span>*Lesson 16: Sequencing Techniques 4: Sequencing in a corner*

This lesson shifts the direction from which aircraft are approaching to the region approximately halfway between square base and straight-in. Complications caused by the fact that aircraft can no longer be simply maneuvered onto an oblique downwind leg are discussed, and techniques to control them in a positive, predictable manner are taught.

# <span id="page-15-2"></span>*Lesson 16 Demonstration: Sequencing in a corner*

This demonstration shows aircraft being sequenced in tight corners, in accordance with set procedures, and with very limited maneuvering area available. Integration of aircraft from the new approach directions into the overall flow of traffic onto the runway is included, including the assurance of separation between aircraft on intersecting flight paths.

#### <span id="page-15-3"></span>*Lesson 16 Exercises*

Initially, these exercises contain aircraft approaching from 'corner' directions, requiring them to be sequenced with others from all directions. Later exercises include aircraft from directions already mastered with a view to consolidating them and integrating them into an overall traffic pattern. Steady increase in complexity occurs as the series of exercises is performed

- Exercise 16a-16j: Sequencing in a corner;
- Test exercise 16t.

# <span id="page-15-4"></span>*Lesson 17: Sequencing Techniques 5: Straight-in Sequencing*

Positive techniques are described for the sequencing of aircraft approaching from the most awkward direction of all, those entering the TMA along the runway extended centerline. Methods of controlling such aircraft and setting their precise spacing behind another approaching from any direction, are taught.

#### <span id="page-15-5"></span>*Lesson 17 Demonstration: Straight-in Sequencing*

The application of the techniques taught in the management of straight-in traffic is demonstrated.

#### <span id="page-15-6"></span>*Lesson 17 Exercises*

These exercises feature aircraft approaching along the runway extended centerline, requiring them to be sequenced with others approaching from every direction. Complexity again rises, and the Test Exercise checks the student's understanding of this, the most difficult of sequencing directions.

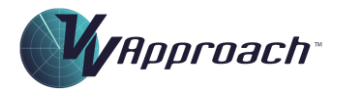

- Exercise 17a-17j: Straight-in sequencing;
- Test exercise 17t.

#### <span id="page-16-0"></span>*Lesson 18: The typical ILS sequence*

This lesson consolidates all the sequencing techniques learned in the preceding lessons and demonstrates the handling of a typical ILS sequence. The method of instant assessment of the track miles to touchdown of an aircraft being vectored for sequencing is detailed, allowing the controller to keep pilots informed of vital distance-to-run data during the vectoring process. Non-essential radio communication control phrases that have been largely ignored during the course is reintroduced.

#### <span id="page-16-1"></span>*Lesson 18 Exercises*

This series of exercises contain jet and prop-jet aircraft approaching from all directions in a random fashion. Each is a very typical arriving sequence of aircraft as would be experienced in a modern busy TMA. High levels of traffic complexity are presented to the student for controlled processing.

• Exercise 18a-18j: Typical ILS Sequences;

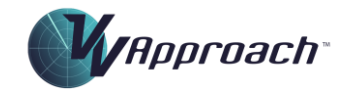

# <span id="page-17-0"></span>Phase 6: Ancillary skills development

On completion of this phase of the course, the student will have adapted the vectoring skills acquired in the earlier phases to situations different to the standard platform on which they have learned those skills. Details such as drift, different runway alignments, and the use of speed control as a sequencing tool will be mastered.

#### <span id="page-17-1"></span>*Lesson 19: Drift*

Up until this point in the course, wind components have been set to zero to allow the student to learn visual traffic handling within minimum complication. This lesson describes the effect of different wind directions and speeds on vectoring in the Terminal Area, and how they are recognised and compensated for.

#### <span id="page-17-2"></span>*Lesson 19 Exercises*

A series of sequences of arriving aircraft is presented for processing onto the runway. Twenty different wind conditions are included, ranging from full headwind to full crosswind, and both light and strong wind speeds. This allows the student to adapt the vectoring techniques learned to traffic that is affected by drift. High levels of skill in compensating for drift are attainable with these exercises.

• Exercise 19a-19j: Adjusting for Drift.

#### <span id="page-17-3"></span>*Lesson 20: Speed Control*

This lesson describes the theory of sequencing aircraft by adjusting the speeds at which pilots are instructed to fly. The use of speed control is compared to radar vectoring as a means of resolving individual sequencing problems, enabling a clear assessment of which method is better for a particular scenario. Typical speeds for common aircraft at various stages of their approach are discussed. The use of the maximum/normal/minimum speed information provided by the VV Simulator, and how it is used as a training aid, are included.

#### <span id="page-17-4"></span>*Lesson 20 Exercises*

Sequences of aircraft that contain situations that can be resolved by speed control are combined with others that require radar vectoring.

• Exercise 20a-20j: Speed Control.

#### <span id="page-17-5"></span>*Lesson 21: Adapting to other runway alignments*

This lesson is included to guide the student through the transfer of vectoring skills to the runway alignment that will be encountered in future training. Methods of recognising all the important visual cues and critical headings are described.

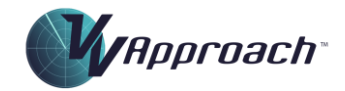

#### <span id="page-18-0"></span>*Lesson 21 Exercises*

In these exercises the simulator may be configured to any runway alignment. The speed control and wind component facilities are also enabled. The combination of the three functions allows a wide variety of traffic scenarios to be created, presenting the student with the practice facility to develop very high levels of traffic-handling expertise in preparation for formal training.

• Exercise 21a-21j: Speed Control.

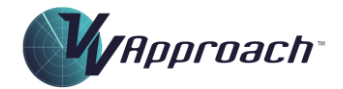

# <span id="page-19-0"></span>**Scoring**

# <span id="page-19-1"></span>Competencies

After the simulator exercise has been completed the Termination Panel will display some feedback on performance, provided the exercise has been run for at least one minute.

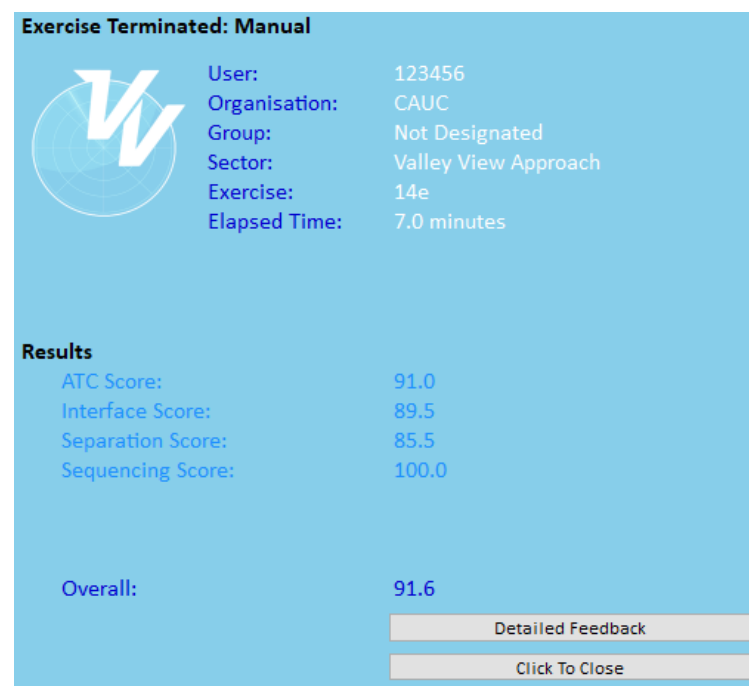

For Target and Circuit Exercises, some specific detail will be displayed here. For other exercises, a score will be reported in up to five competencies. These are:

- ATC;
- Interface;
- Separation;
- Sequencing; and
- Vectoring.

Algorithms for calculating the score in each of these competencies are outlined below.

Where used, the score for each competency is weighted and combined to produce an overall score.

For exercises that have been run for a minimum period of time (normally one minute), a Detailed Feedback panel is available by clicking the top button in the Feedback Panel. This panel will provide a detailed summary of metrics captured during the exercise.

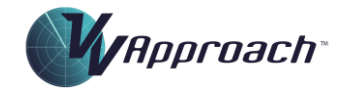

# <span id="page-20-0"></span>Completion

For an exercise to be completed, the following criteria must apply:

- For Target exercises, at least 80% of the Targets in the exercise must be completed. So, for exercise 3a and 3b at least 8 individual targets must be completed for the exercise to be marked as completed.
- For Maze exercises (3c), the student must run the exercise for 20 minutes with all aircraft added to the Maze. The exercise length the Maze exercise is 30 minutes, so this effectively means all the aircraft must be added within the first ten minutes, or the exercise cannot be completed;
- For Circuit exercises (5a, 5b, 6a, 6b, 10a, 10b), 9 or more aircraft must be departed and 7 or more of these processed for a landing for the exercise to be completed;
- For Task Trainer exercises, at least 80% of the tasks must be completed;
- For Sequencing exercises (exercises 13, 14, 15, 16, 17, 18, 19, 20 and 21), the simulator must be run for 80% of the design length of the exercise. Most of these exercises are one hour in length, so at least 48 minutes must be run. This does not include repeated time from backstepping the simulator. From version 8.11 of the course, the simulator also allows completion when at most one aircraft is still airborne, and not more than one aircraft has been killed (removed).

#### <span id="page-20-1"></span>**Success**

For an exercise to be marked as successful, the following criteria must apply:

- Score in each individual competency (ATC, Interface, Sequencing, Separation and Vectoring) must not be less than 70%; and
- Overall score must not be less than 80%.

#### <span id="page-20-2"></span>Passing

For a student to be deemed as having passed the exercise, the following criteria must apply:

- The exercise must be Completed; and
- The exercise must be Successful.

# <span id="page-20-3"></span>Weights

#### <span id="page-20-4"></span>*Sim Task Trainers:*

For Sim Task Trainers, there are no individual competencies scored only an overall score. The overall score is the percentage of tasks that have been completed. This score is used to determine Completion, Success and Passing.

#### <span id="page-20-5"></span>*Target Exercises*

For Target exercises, only the Vectoring competency is scored. It thus as a weight of 1.0 and is used to determine the Success parameter. The Completion parameter is based on the number of Targets that have been completed.

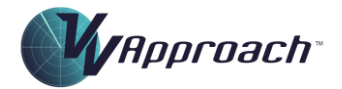

#### <span id="page-21-0"></span>*Maze Exercise*

For Maze exercises, the ATC, Vectoring and Interface competencies are scored. Separation is not scored in the VVA Maze because all aircraft are vertically separated. The weighting is:

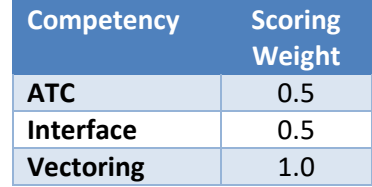

#### <span id="page-21-1"></span>*Circuit Exercises*

For Circuit exercises, the ATC, Interface and Separation competencies are scored. The weighting is:

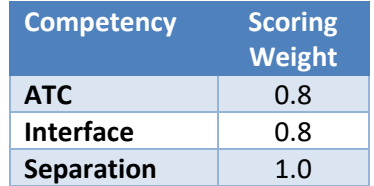

#### <span id="page-21-2"></span>*Sequencing Exercises*

For other exercises in the VVA course, the ATC, Interface, Separation and Sequencing competencies are scored. The weighting is:

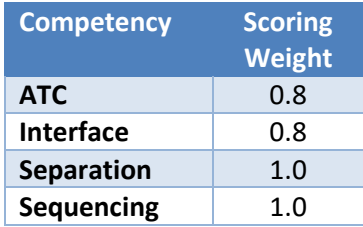

# <span id="page-21-3"></span>ATC Competency:

#### <span id="page-21-4"></span>*Description*

The ATC Competency is designed to capture the student's performance in performing general ATC tasks, other than separation and sequencing. This is generally related to the service provided to the aircraft, such as ensuring that the aircraft is assigned appropriate descent, kept in controlled airspace and

#### <span id="page-21-5"></span>*Applicability*

The ATC Competency not scored in Task Trainer or Target exercises. It is scored in all other exercises.

#### <span id="page-21-6"></span>*Metrics*

The following Metrics are used in scoring the ATC competency:

*Copyright © Visual Vectoring Pty Ltd 2004-2024 [www.visualvectoring.com](http://www.visualvectoring.com/) Page* 22

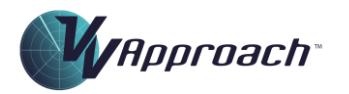

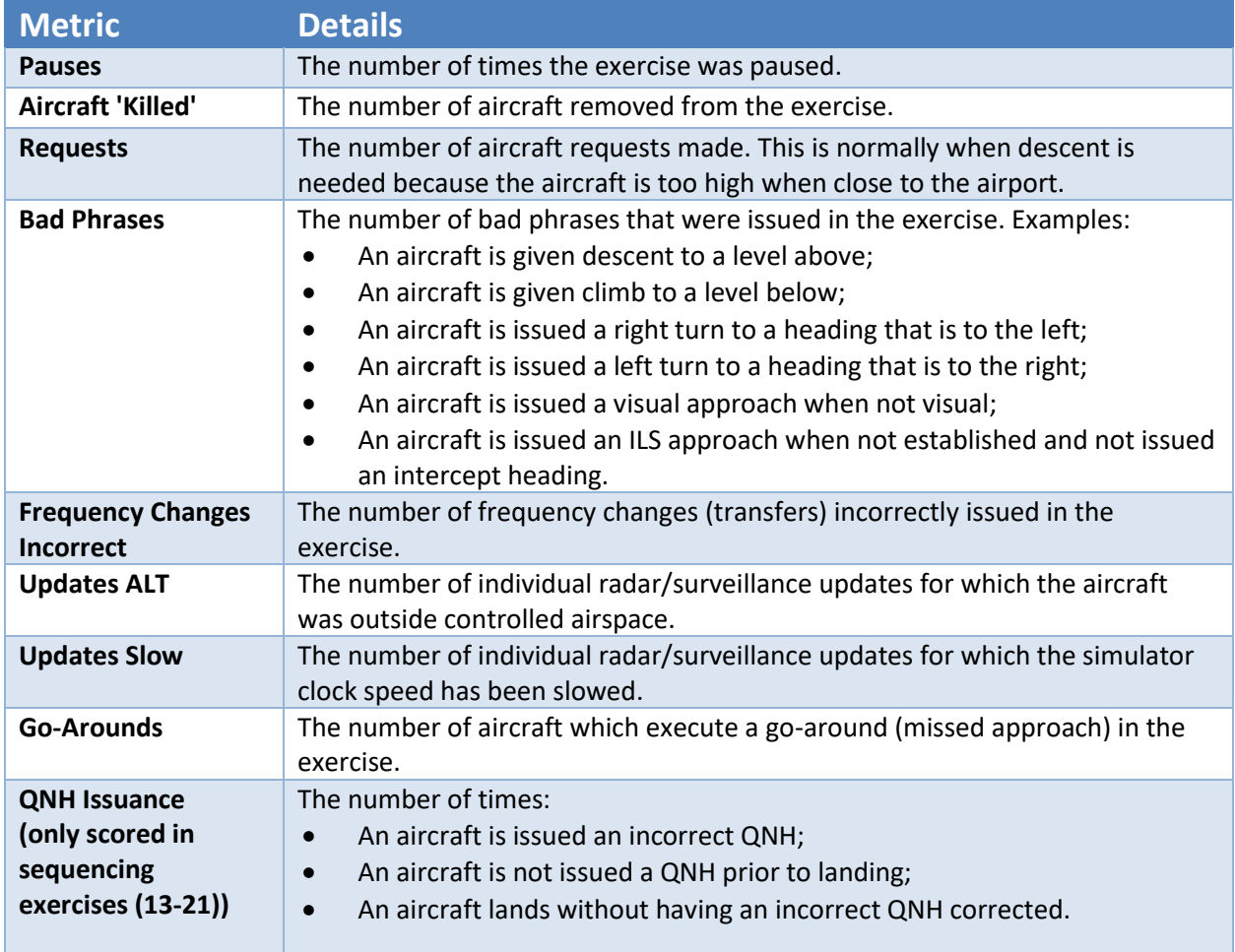

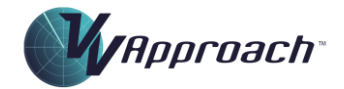

#### <span id="page-23-0"></span>*Algorithm*

The following table describes how the ATC score is calculated:

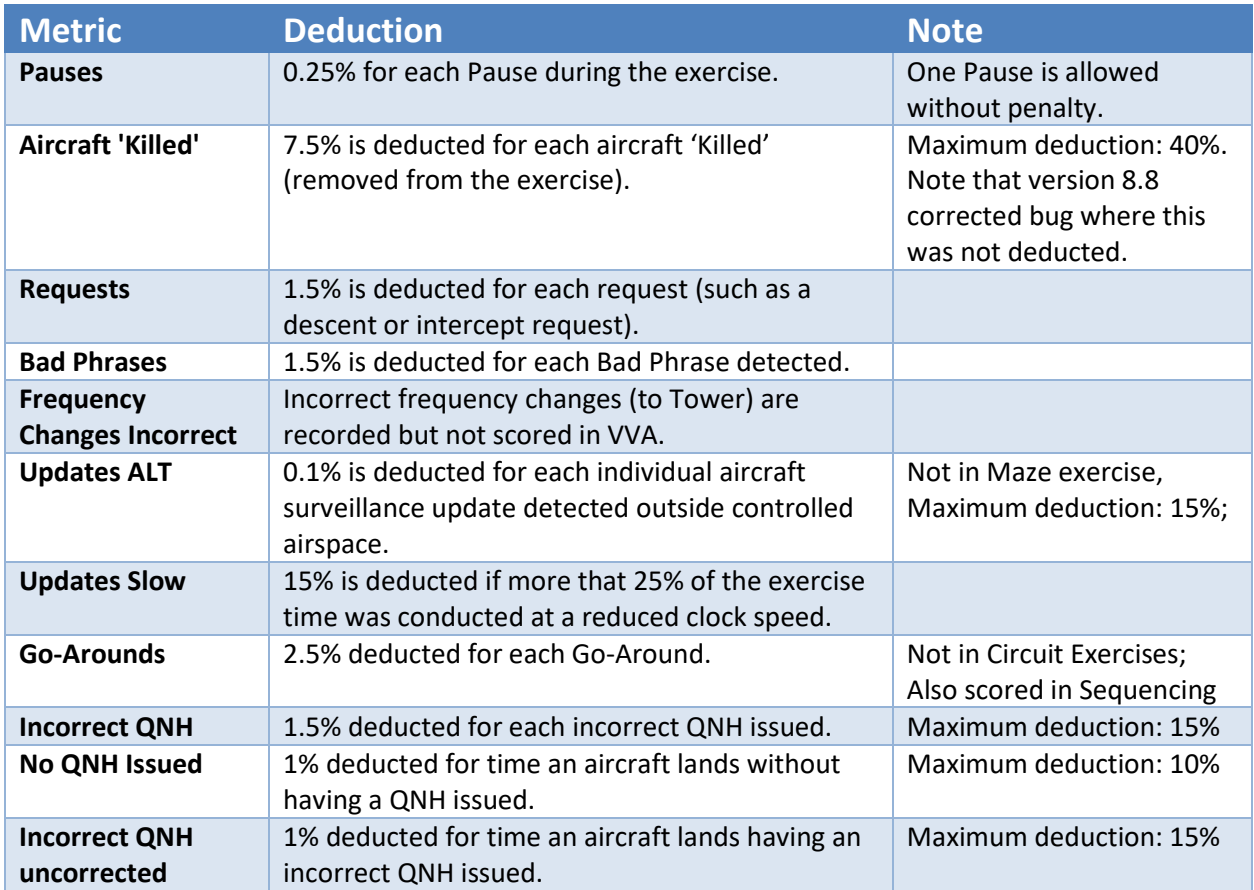

# <span id="page-23-1"></span>Interface Competency:

The Interface Competency is designed to capture the correct interaction with the label interface, such as keeping label contents up to date, and handing off and accepting aircraft ion t timely fashion.

#### <span id="page-23-2"></span>*Applicability*

The Interface Competency not scored in Task Trainer or Target exercises. It is scored in all other exercises.

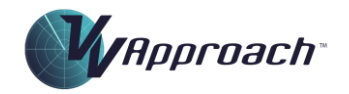

# <span id="page-24-0"></span>*Metrics*

The following Metrics are used in scoring the Interface Competency:

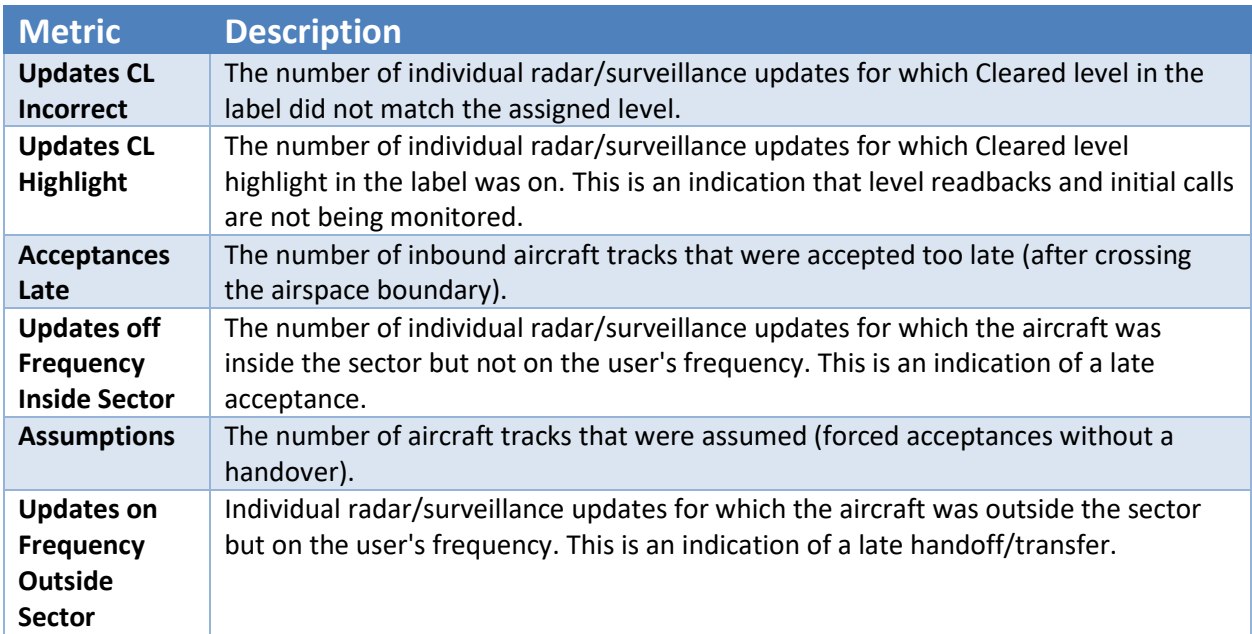

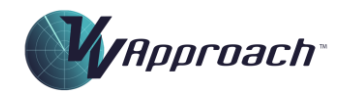

# <span id="page-25-0"></span>*Algorithm*

The following table describes how the Interface score is calculated:

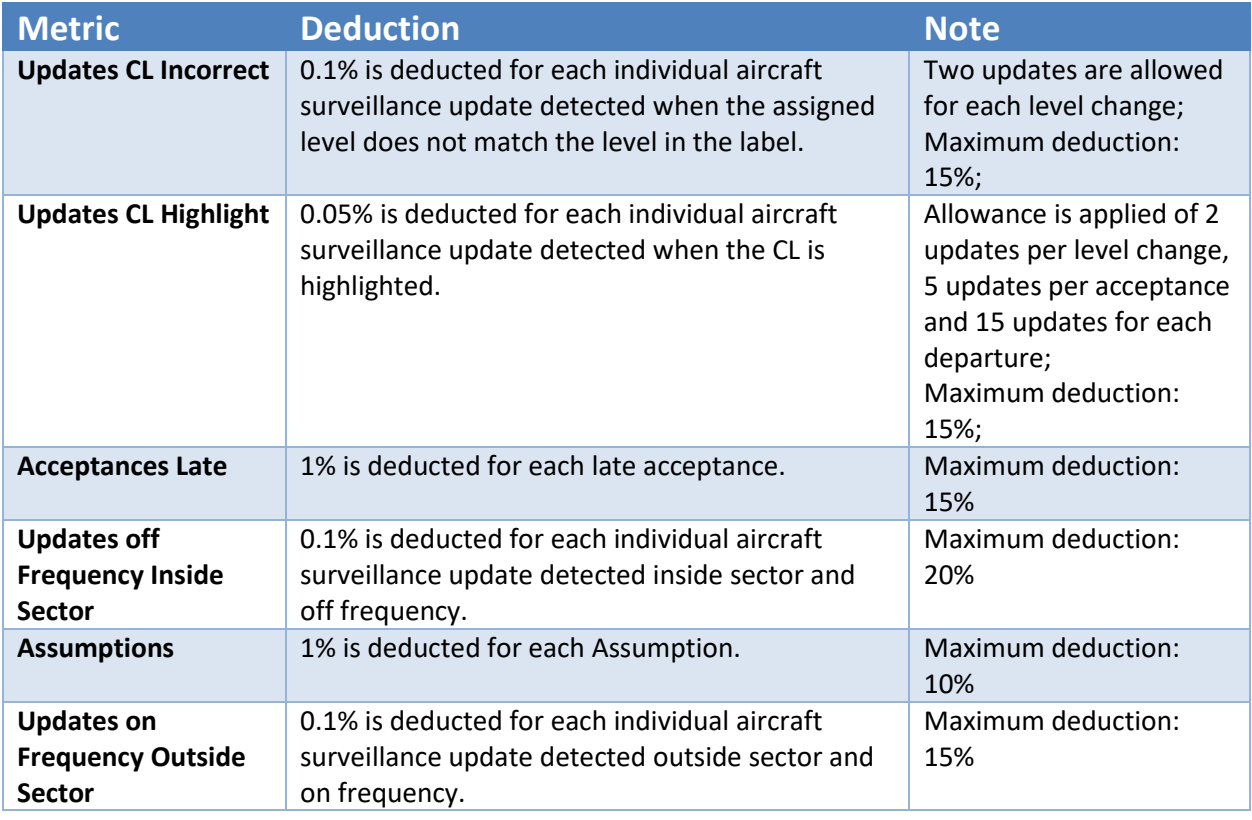

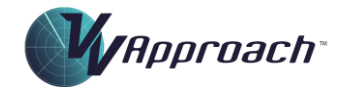

# <span id="page-26-0"></span>Separation Competency:

The Separation Competency is designed to measure the ability to detect conflicts and apply (or regain) separation.

#### <span id="page-26-1"></span>*Applicability*

The Separation Competency not scored in Task Trainer or Target exercises. It is scored in all other exercises.

#### <span id="page-26-2"></span>*Metrics*

The following Metrics are used in scoring the Separation Competency:

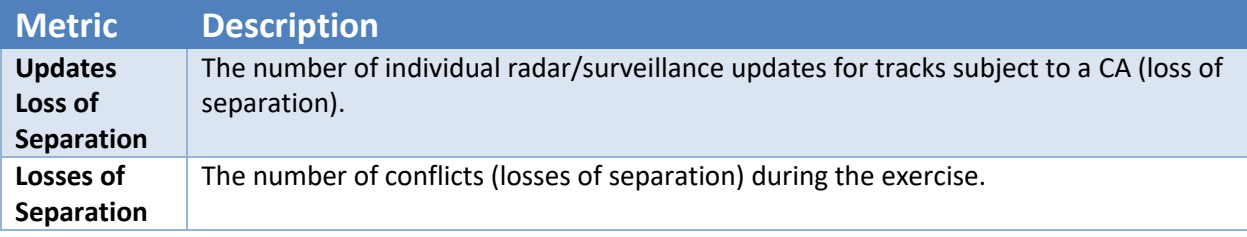

#### <span id="page-26-3"></span>*Algorithm*

The following table describes how the Separation score is calculated:

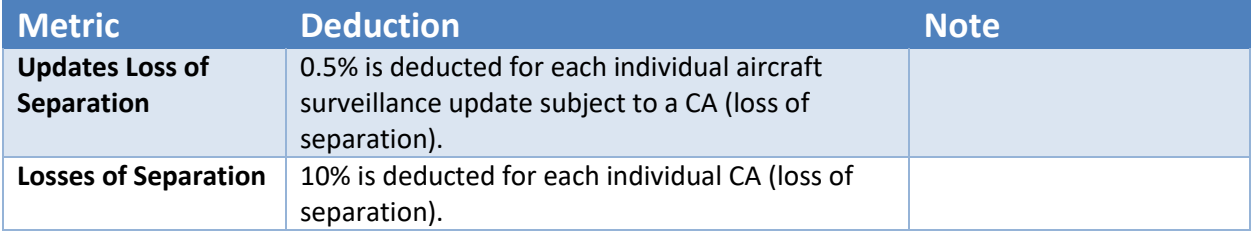

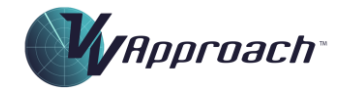

# <span id="page-27-0"></span>Sequencing Competency:

The Sequencing Competency is designed to measure the ability to correctly space arrivals onto a runway.

## <span id="page-27-1"></span>*Applicability*

The sequencing Competency not scored in Task Trainer, Circuit, Maze or Target exercises. It is scored in all other exercises.

#### <span id="page-27-2"></span>*Metrics*

The following metrics are used in scoring the Sequencing Competency: In the table below, the reference distances make use of the default target sequencing trail distances. If the trail distance is changed from default, then the reference distances will change proportionally. These reference distances are saved in the performance record.

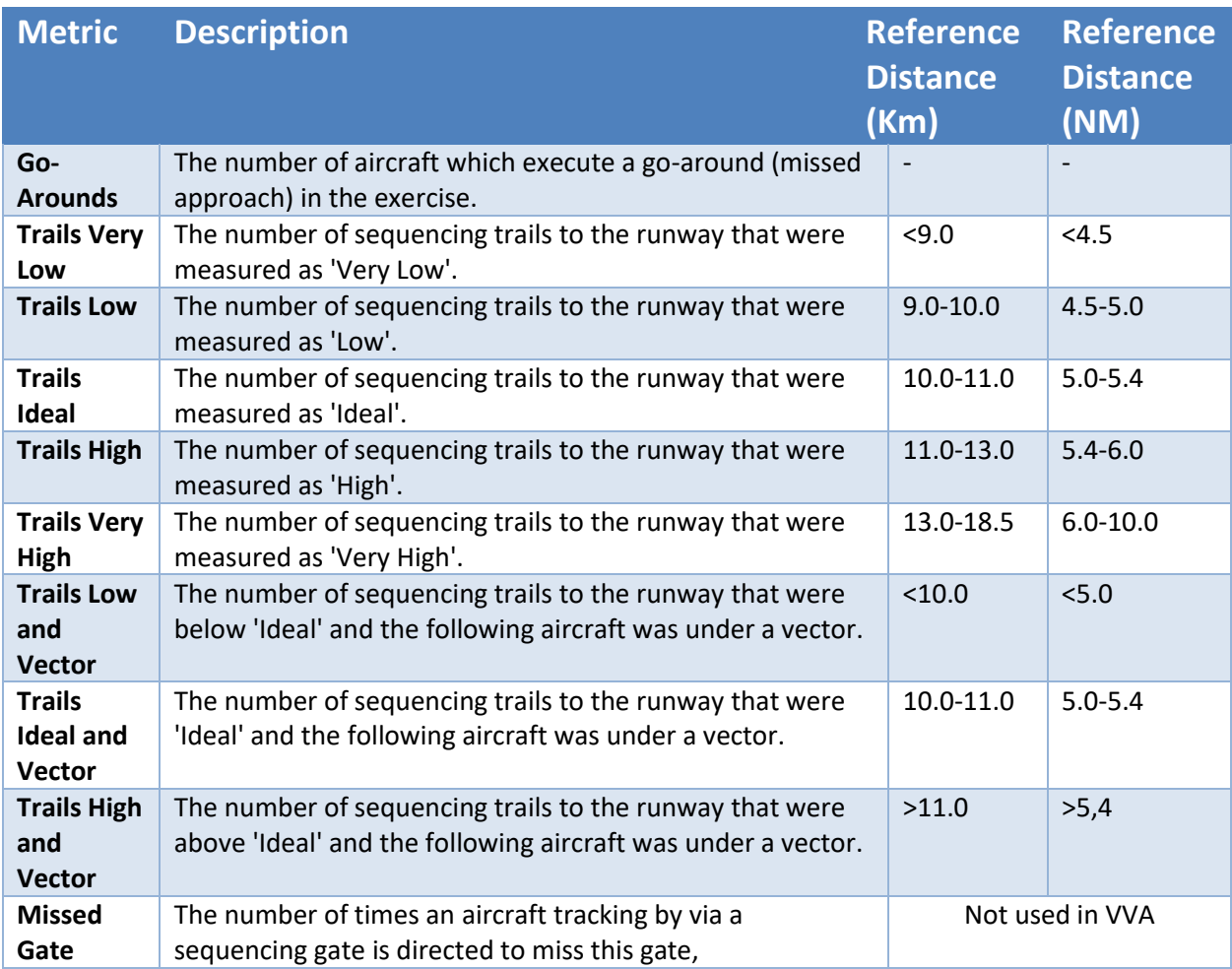

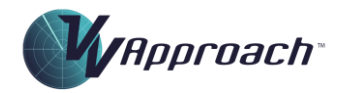

# <span id="page-28-0"></span>*Algorithm*

The following table describes how the Sequencing score is calculated:

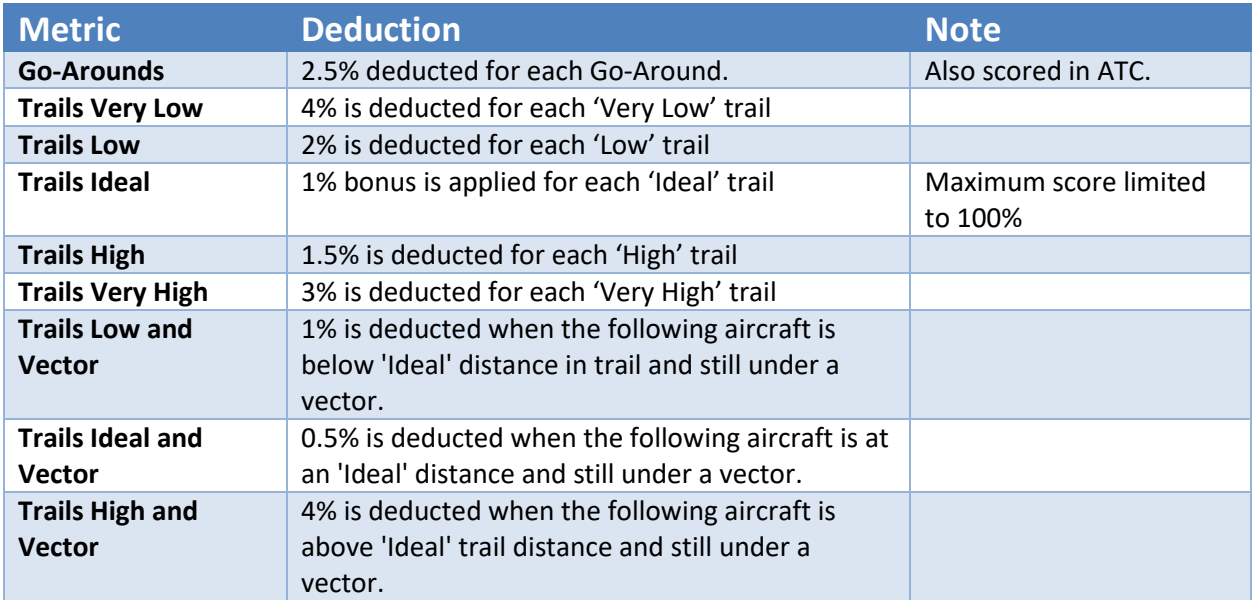

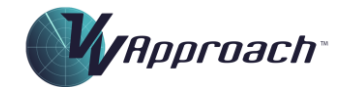

## <span id="page-29-0"></span>Vectoring Competency:

The Vectoring Competency is designed to measure the ability to select and issue vector instructions.

#### <span id="page-29-1"></span>*Applicability*

The Vectoring Competency scored in Maze and Target exercises only.

#### <span id="page-29-2"></span>*Metrics: Target*

The following Metrics are used in scoring the Vectoring Competency for Target exercises:

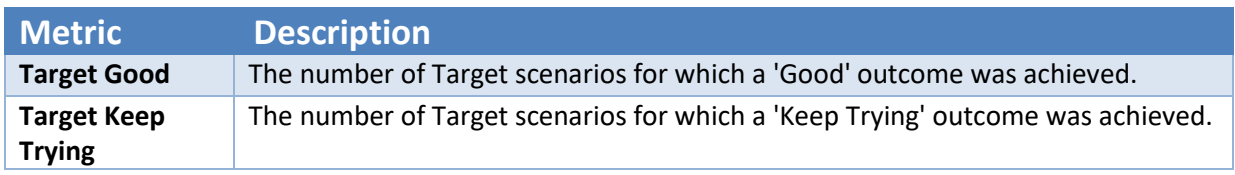

#### <span id="page-29-3"></span>*Algorithm: Target*

The following table describes how the Sequencing score is calculated:

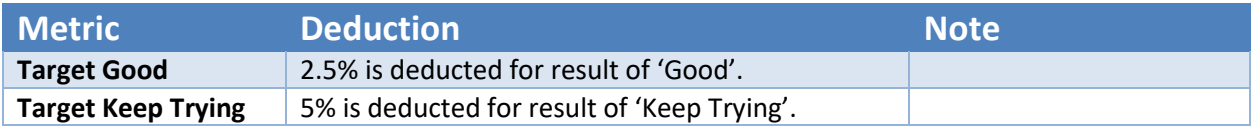

#### <span id="page-29-4"></span>*Metrics: Maze*

The following Metrics are used in scoring the Vectoring Competency for Maze exercises:

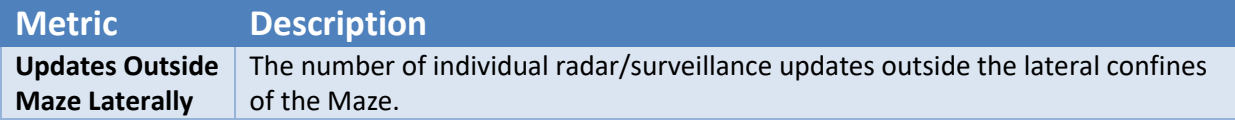

#### <span id="page-29-5"></span>*Algorithm: Maze*

The following table describes how the Sequencing score is calculated:

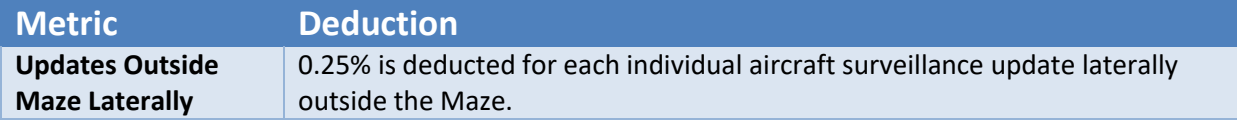

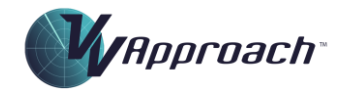

# <span id="page-30-0"></span>Course Improvement

Aviation is a dynamic industry. Airlines grow - and sometimes go out of business. Aircraft types are introduced and withdrawn from service. Visual Vectoring is committed to providing quality services for the delivery of ATC training. We prioritise the regular updating of our courseware to ensure an efficient training outcome.

# <span id="page-30-1"></span>Lesson Updates

Lessons will be updated when the content contradicts current working procedures and on request from the end user.

# <span id="page-30-2"></span>Exercise Updates

Exercises are constantly updated to reflect airline fleets and airlines that fly in certain regions. Exercises after 5a will employ types that are commonly in use, to maximise students' familiarisation with them.

The metric exercises will contain airlines and types customised for the end user. This will enable students to learn the callsign and radio telephony for local airlines that they will experience later in their training.

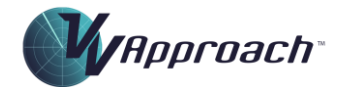

# <span id="page-31-0"></span>Appendix 1: Frequently Asked Questions:

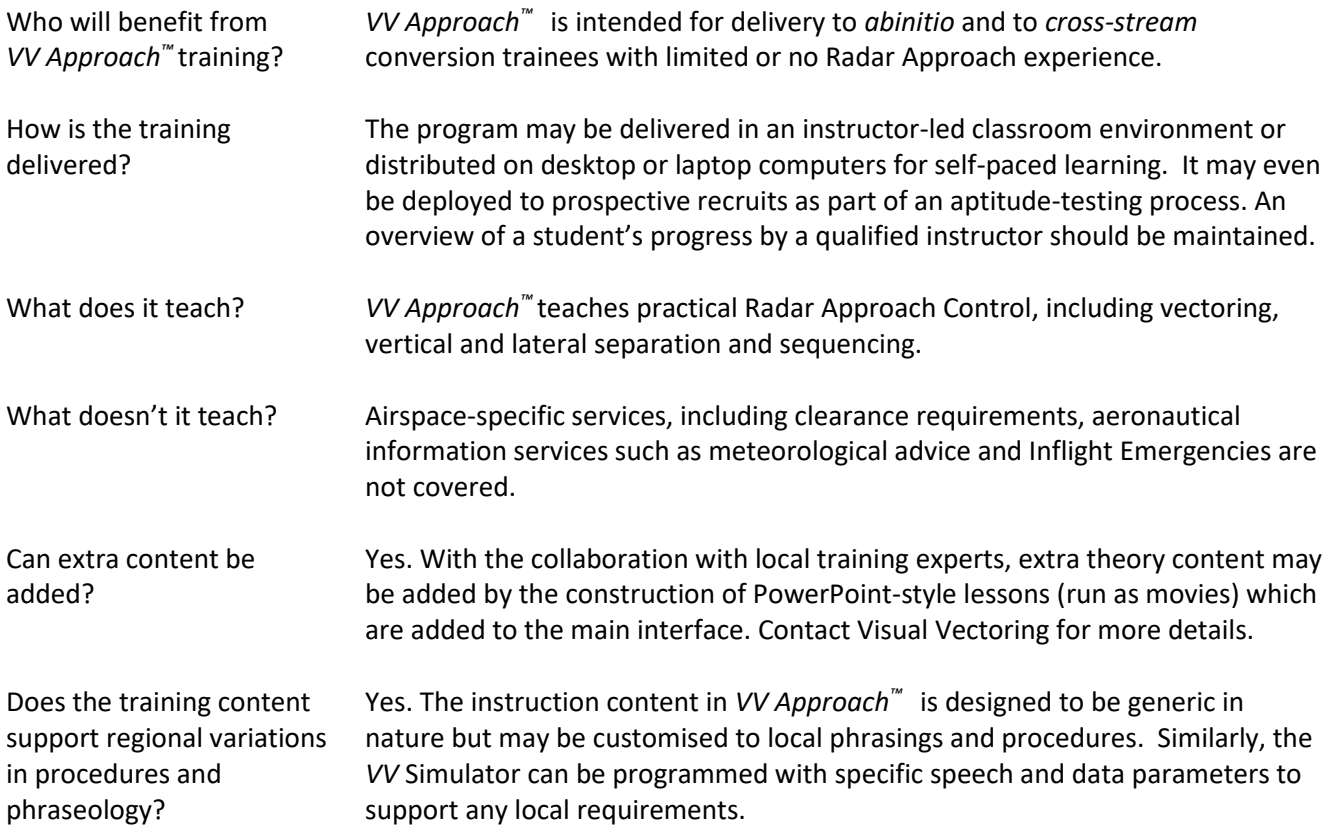

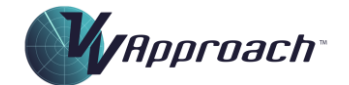

# <span id="page-32-0"></span>Appendix 2: Computer specifications

- Windows 7 (Ultimate), 8, 8.1 or 10 operating system (English version of Speech Recognition essential)
- Minimum (and recommended) screen resolution: 1366x768 pixels
- Minimum screen size: 15.6"
- PDF reader
- Headset: 2 earphones + microphone. Common types are usually suitable, but USB devices are recommended.

In Academy or University training it is highly recommended that computers dedicated to *VV* training be used, and that they be made accessible to students for practice during otherwise unutilized hours. Monitors with 22"-24" screen and 1366x768 pixel resolution are ideal.

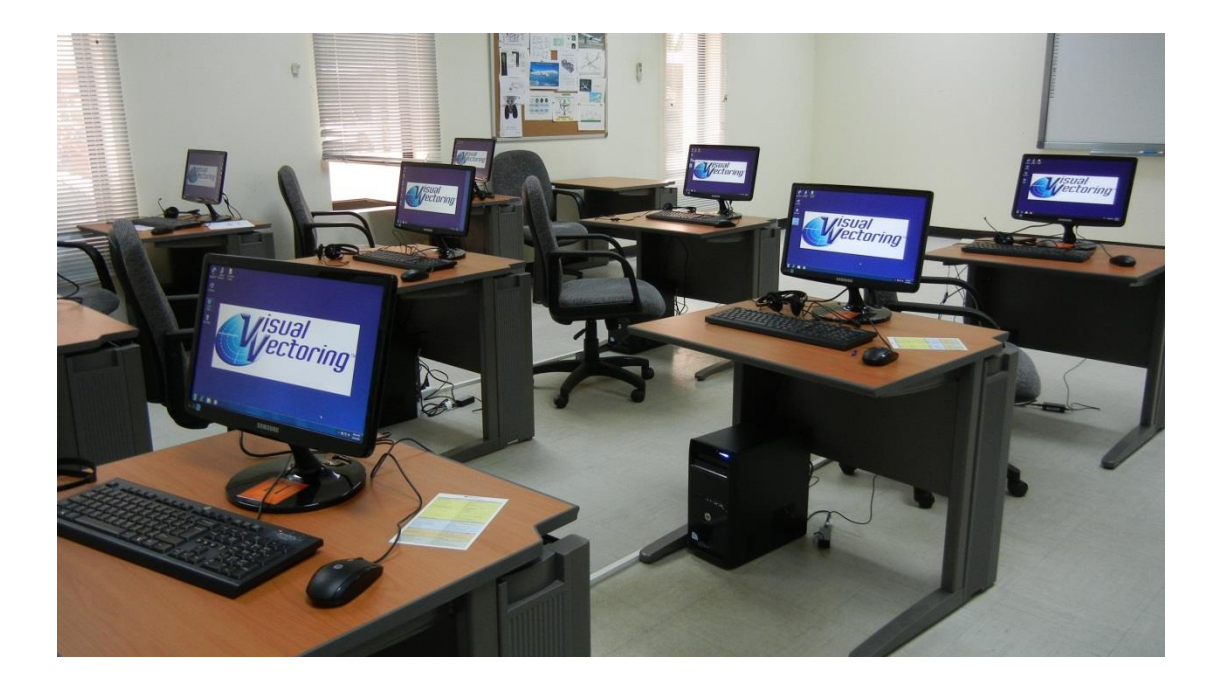

# Appendix 3: Screen captures

Lesson: Sim Tour

<span id="page-33-1"></span><span id="page-33-0"></span>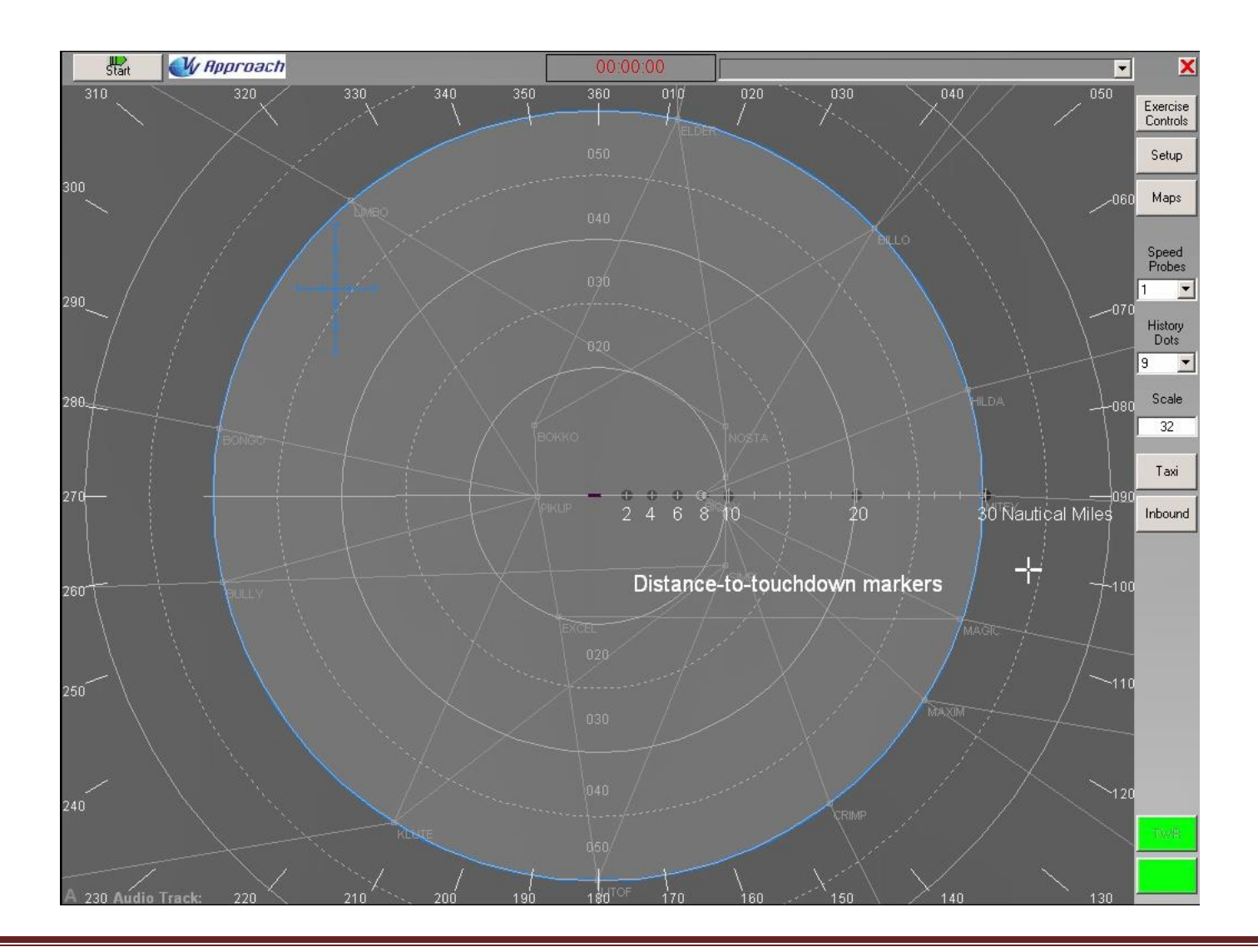

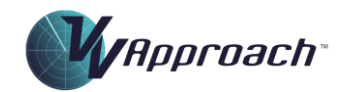

## Exercise: Sim Task Trainer 1

<span id="page-34-0"></span>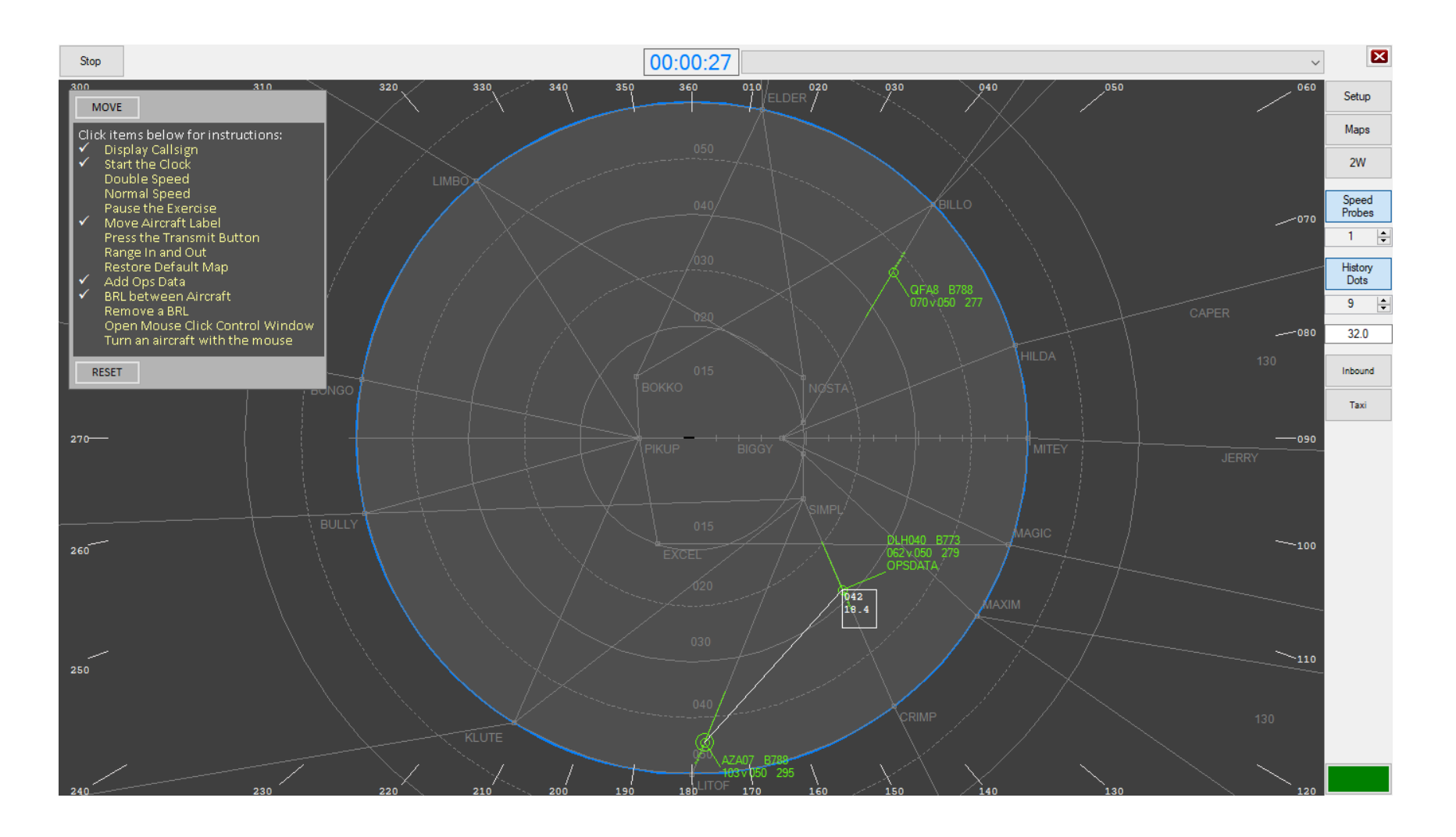

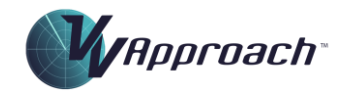

# Lesson: 5 Demonstration:

<span id="page-35-0"></span>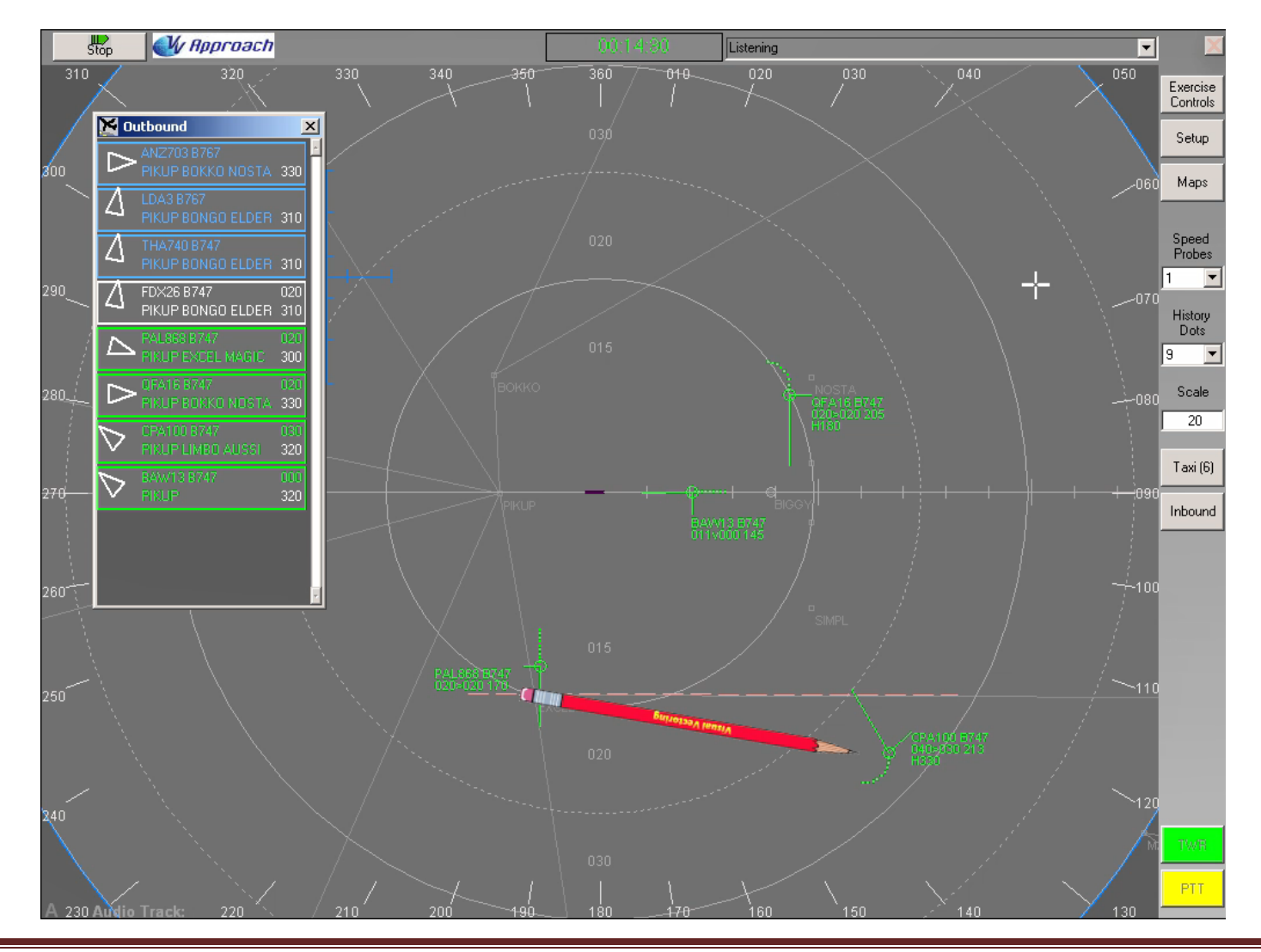

*Copyright © Visual Vectoring Pty Ltd 2004-2024 [www.visualvectoring.com](http://www.visualvectoring.com/) Page* 36

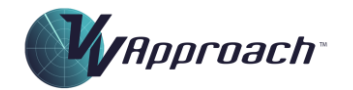

# Exercise: 15j

<span id="page-36-0"></span>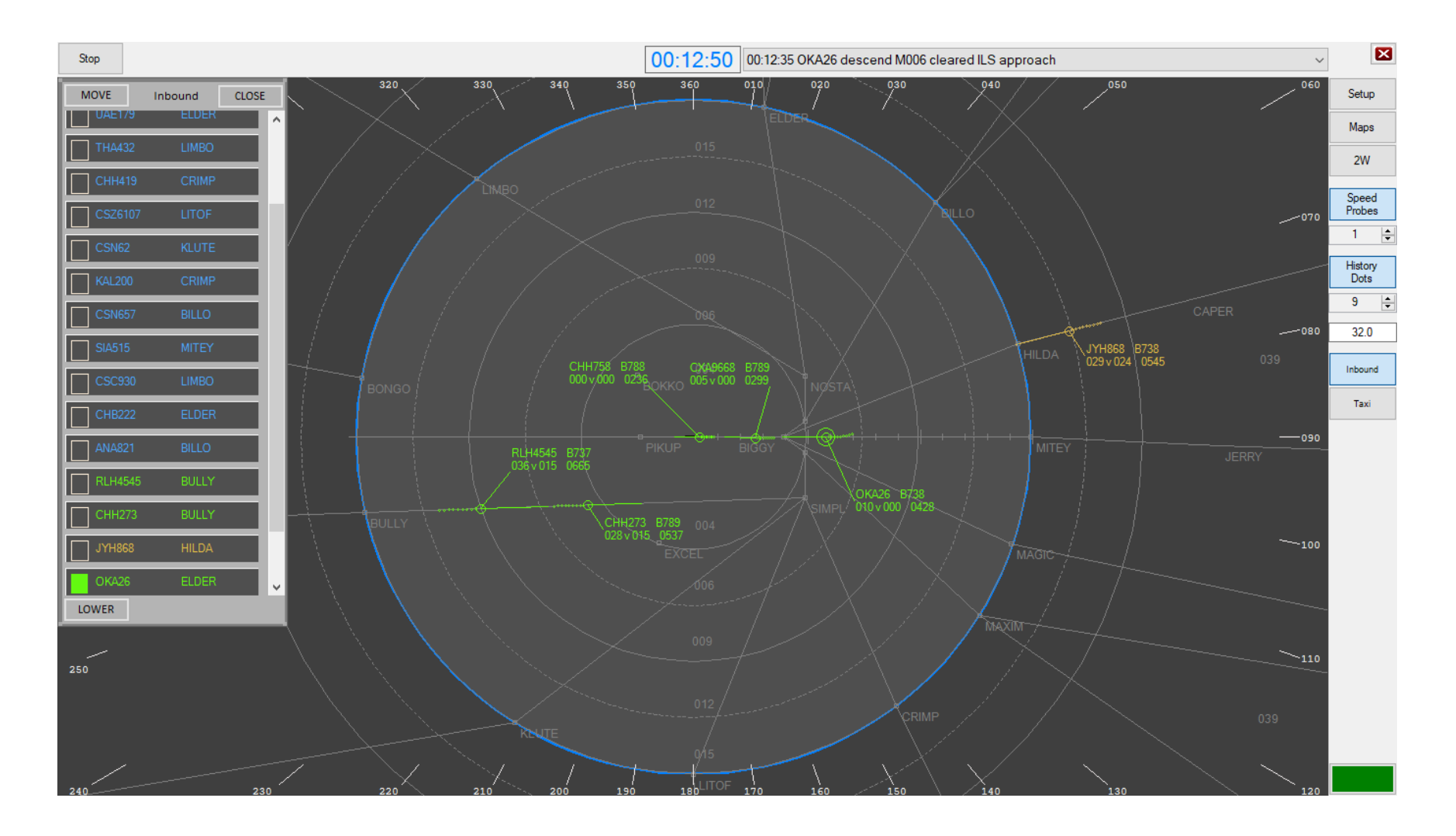